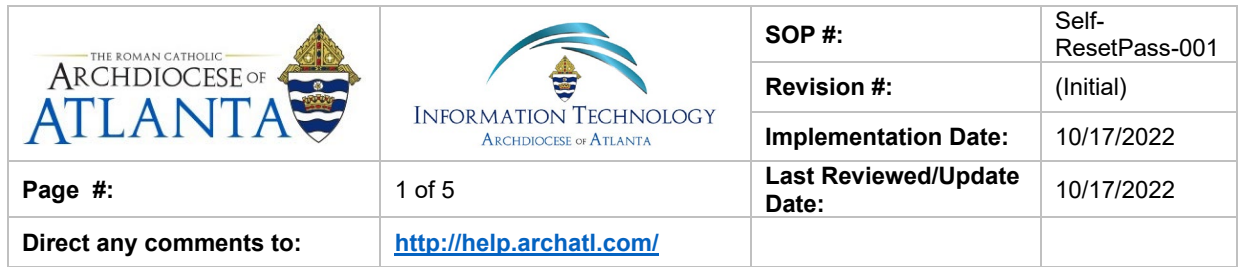

# **How to Perform a "Self-Reset" on your 365 Password**

### **1. Purpose**

The purpose of this document is to explain the steps necessary for using the 365 portal to reset a lost or forgotten account password.

### **2. Scope**

These procedures pertain to those AoA users with 365 accounts who are not part of the AoA active directory (currently, that would be the Tribunal Advocates and the Remote Clergy)

## **3. Prerequisites**

User of these directions must have an AoA-issued Microsoft 365 account in good standing.

#### **4. Responsibilities**

It will be the responsibility of AoA's Department of Information Technology to keep these directions updated. Should these procedures require an update, a modification, a correction, etc. – the IT department should be notified by way of the helpdesk ticketing system found at: http://help.archatl.com/

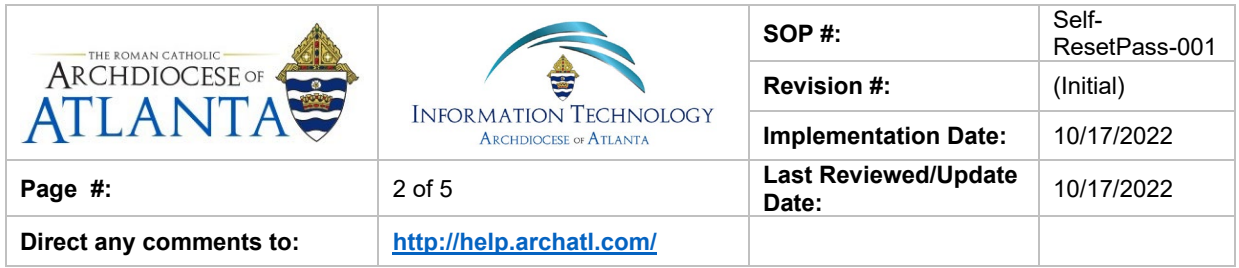

## **5. Procedure**

1. Go to **portal.office.com** and click on the Can't access your account?...

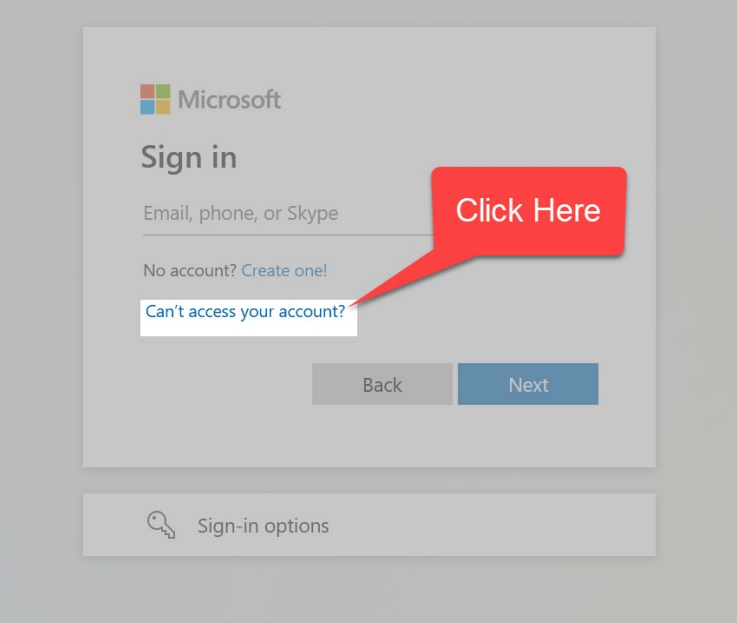

2. Select the Work or school account option …

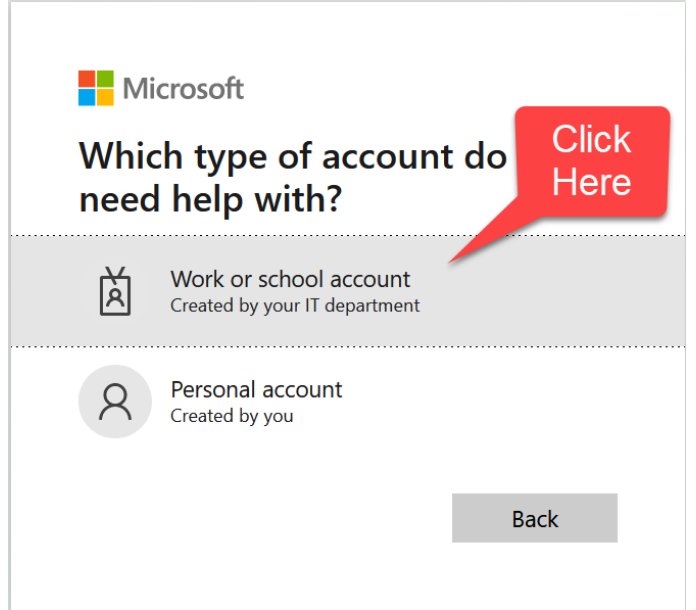

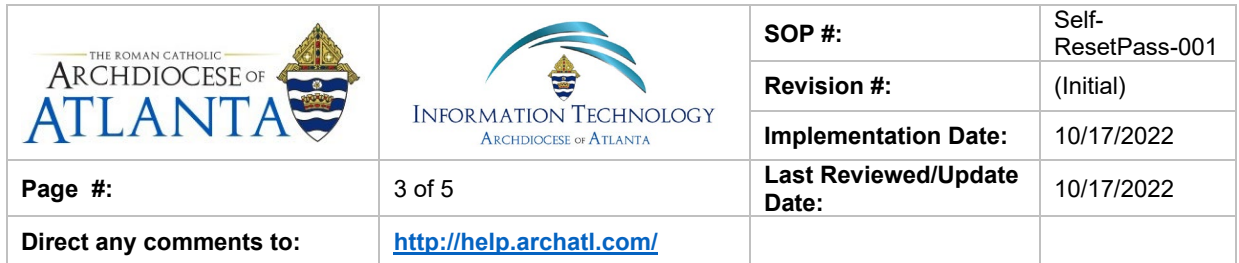

3. Enter your email address and complete the human verification ... **Microsoft** 

## Get back into your account

Who are you?

Next

Cancel

To recover your account, begin by entering your email or username and the characters in the picture or audio below.

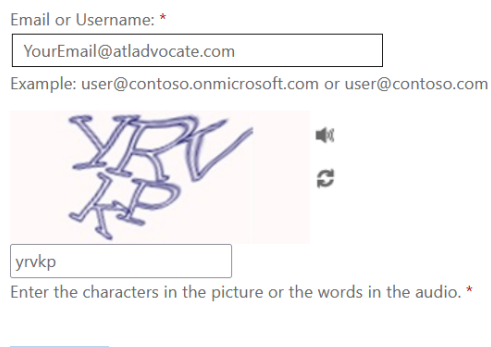

4. Select your method of verification ... Microsoft

#### Get back into your account

verification step 1 > choose a new password

Please choose the contact method we should use for verification:

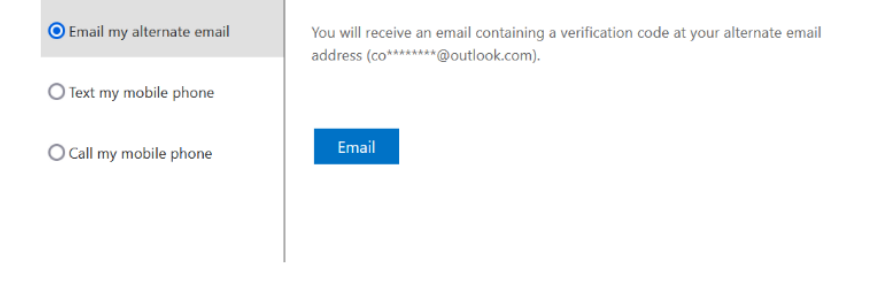

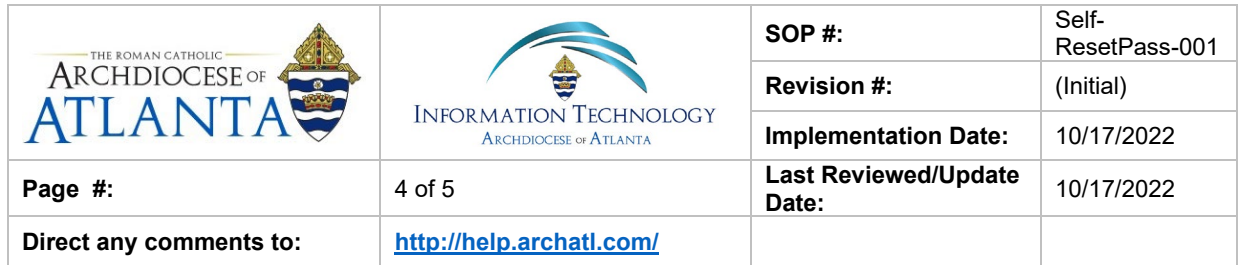

5. Enter your verification code ...

**Microsoft** 

Cancel

## Get back into your account

**verification step 1** > choose a new password

Please choose the contact method we should use for verification:

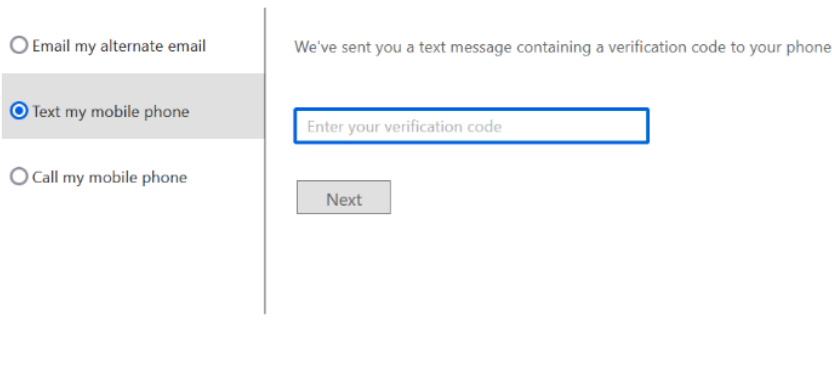

6. Enter your new password and click the Finish button ... Microsoft

## Get back into your account

verification step 1 √ > choose a new password

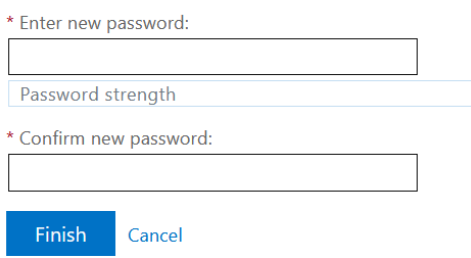

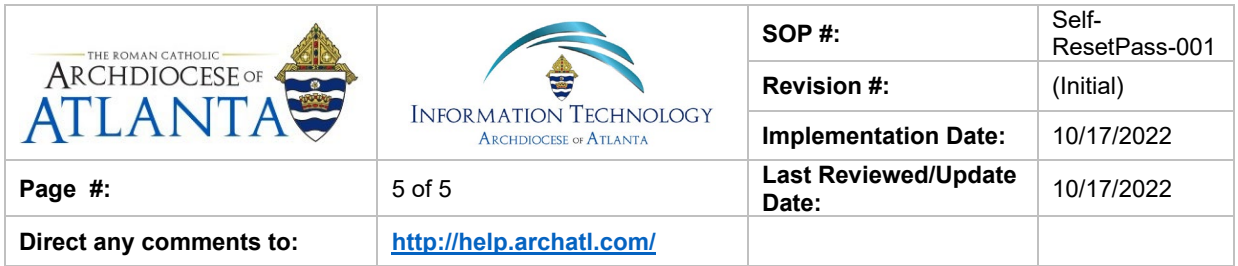

## **6. References**

A library of procedures such as this may be found at AOA IT Dept.'s Knowledgebase page at:<https://archatl.zendesk.com/hc/en-us/sections/360006554592-Knowledgebase>

## **7. Definitions**

None.